Java 2 Micro Edition Persistent Storage Management

> F. Ricci 2010/2011

## **Content**

- Record store
- **D** Managing record stores
- **Private and shared record stores**
- Records
- □ Listening to record changes
- **Query processing: RecordEnumeration,** RecordFilter, RecordComparator
- File connection package (optional package)
- **Opening and closing files**
- Reading and writing from and to a file
- Personal Information Management (PIM) package (optional package)

# Persistent Storage: MIDP Record Store

- In MIDP persistent storage is centered around the **record store**: a small database
- The minimum amount of persistent storage defined in the MIDP specification **is only 8kb!**
- Record stores are represented by instances of javax.microedition.rms.RecordStore
- The scope of a record store can be **limited to a single** MIDlet or **shared** between MIDlets
- Record stores are identified by a **name**
- Within a MIDlet suite the names of the record stores must be unique.

# Managing Record Stores

To **open** a record store you need to name it

- public static RecordStore **openRecordStore**(String **recordStoreName**, boolean **createIfNecessary**) throws RecordStoreException, RecordStoreFullException, RecordStoreNotFoundException
- **If the record store does not exist, the createIfNecessary** parameters determines whether a new record store will be **created or not**
- The following (creates and) opens a record store named "Address"

```
RecordStore rs = RecordStore.openRecordStore
  ("Address", true);
```
- Call closeRecordStore() to **close** an open record store
- To **find out all the record stores** available to the MIDlet, call the listRecordStore() method - it returns a String[] array containing a list of available record stores
- To **remove** a record store call the static method deleteRecordStore().

# Private and shared record stores

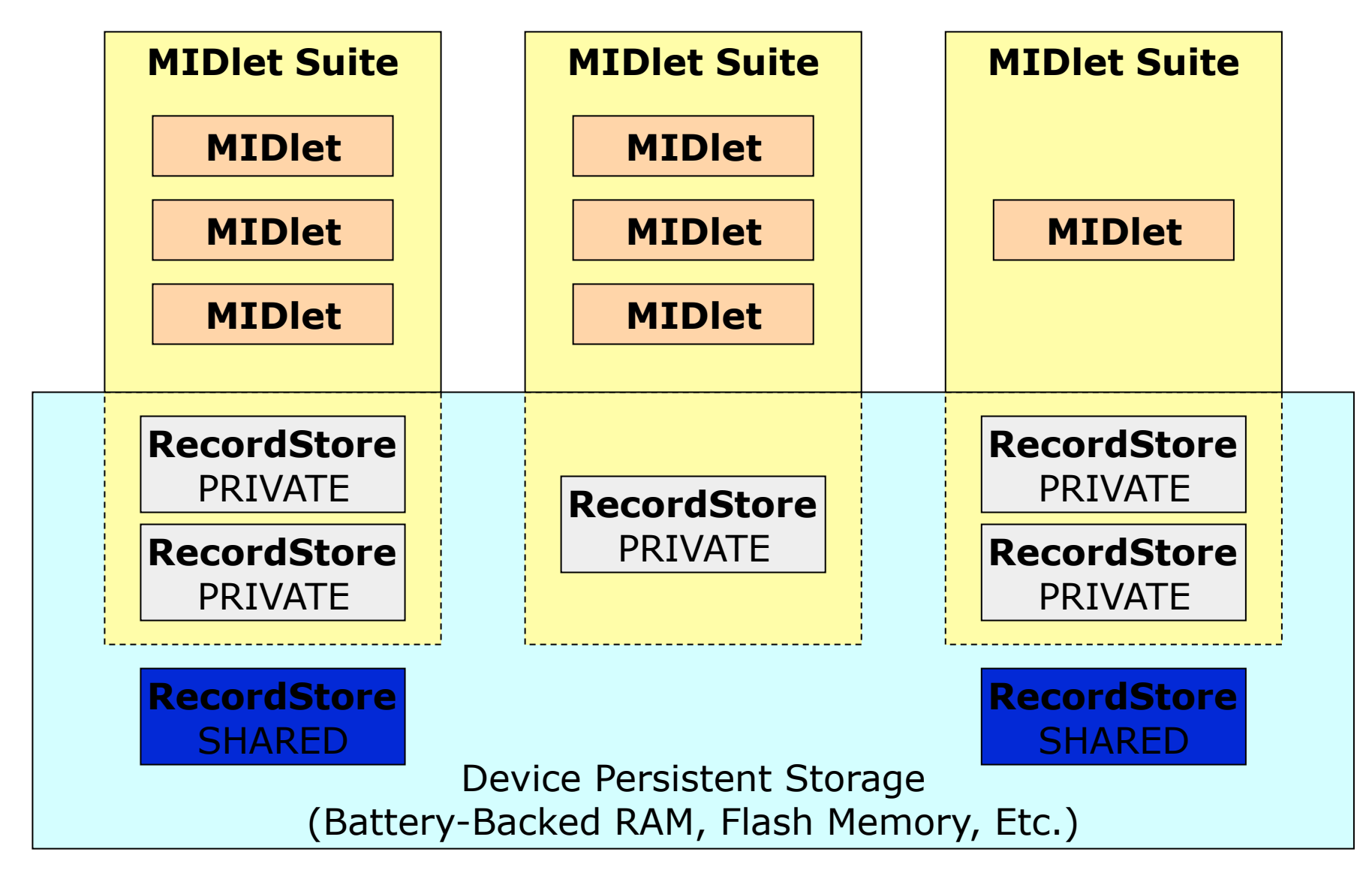

# Sharing Record Stores

Record stores have an **authorization mode** 

- **The default mode is AUTHMODE PRIVATE, that record** store is accessible only inside  $\overline{a}$  MIDlet suite that created the record store
- **Record store can be shared** changing the authorization mode to AUTHMODE\_ANY
- **D** You can decide also if you want a record store to be **writable** or **read-only**
- □ Open (and possibly create) a record store that can be shared with other MIDlet suites:

public Static RecordStore **openRecordStore**(String **recordStoreName**, boolean **createIfNecessary**, int **authmode**, boolean **writable**)

 You can **change** the authorization mode and writable flag of an open record store using the following method public void setMode(int authmode, boolean writable)

# Sharing Record Store, Size

### To access an available **shared** record store use:

- static RecordStore openRecordStore(String recordStoreName, String vendorName, String suiteName)
- **D** You need to know the name of the MIDlet that created it and the vendor name
- A **Record Store consist of records**, each record is simply an **array of bytes**
- To find the **number of bytes used by a record store** use the getSize() method
- To know **how much space is available** call the method getSizeAvailable().

# Version and Timestamp

- Record stores maintain both a **version number** and **timestamp**
- Call the method getVersion() for the **version**
- **Each time a record store is modified (by addRecord,** setRecord, or deleteRecord methods) its *version* is incremented
- This can be used by MIDlets to quickly tell if anything has been modified
- Call getLastModified() for request the **last time the record store was modified**, expressed in milliseconds since midnight on January 1, 1970 (a  $long$  type value)
- To build a corresponding Date object:
	- Date(mStore.getLastModified())

# Inside a RecordStore

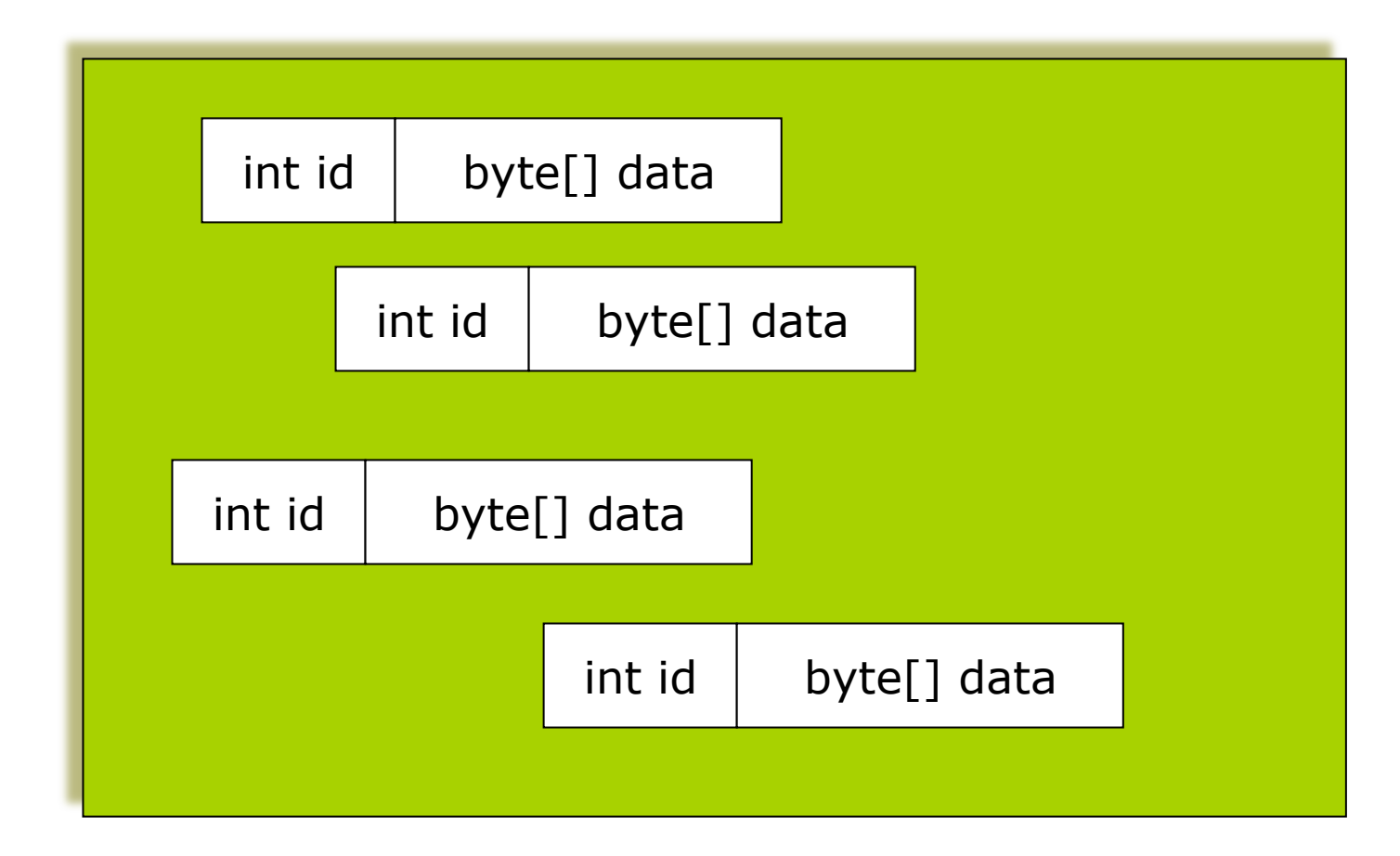

# Adding Records

- A **record** is simply an **array of bytes**
- Each record has an **integer identification number (id)**
- **D** To **add** a new record, supply the byte array to the addRecord() method:
- int **addRecord**(byte[] **data**, int **offset**, int **numBytes**)
- **D** The record will be numBytes long taken from the data array, starting at offset
- $\blacksquare$  The new record  $\text{ID}$  is returned most of the other methods need this ID to identify a particular record
- The following illustrates adding a new record to Record Store named rs

```
String record = "This is a record"
```

```
Byte[] data = record.getBytes();
```

```
Int id = rs.addRecord(data, 0, data.length);
```
# Retrieving Records

- You can **retrieve** a record by supplying the record ID to the following method (returns a freshly created byte array) byte[] getRecord(int recordId)
- Another method **puts the record data into an array** that you supply and returns the number of bytes copied into your array

 int getRecord(int recordId, byte[] buffer, int offset)

- offset the index into the buffer in which to start copying
- For **efficiency** you would create one array and use it over and over again to retrieve all the records
- It is possible to use the method getRecordSize(id) before to call the getRecord(…) to check if the provided array is large enough - or needs to be expanded.

# Deleting and Replacing Records

- $\Box$  There are two more record operations supported by RecordStore
- **D** You can **remove** a record by calling the method

```
deleteRecord(ID)
```
 You can **replace** the data of an existing record by calling the following method

```
void setRecord(int recordId, byte[] newData, 
  int offset, int numBytes)
```
- The RecordStore keeps an internal counter that it uses to assign record IDs
- You can find out what the **next record** ID will be by calling getNextRecordID()
- You can find out **how many record exist** in the RecordStore by calling getNumRecords()

# Working with RecordEnumeration

- A RecordEnumeration returned by a call to enumerateRecords() - allows you to **scroll** both **forward** and **backward**
- **D** You can peek at the next or previous record ID
- RecordEnumeration offers the possibility of keeping its data synchronized with the actual RecordStore (*we shall see that later*)
- The available methods for moving through the selected records:
	- nextRecord(), nextRecordId()
	- previousRecord(), previousRecordId()
	- reset() moves the record pointer to the first record
	- **hasNext() find out if there's a next record.**

# Where data are stored in WTK 2.5.2

- $\blacksquare$  The emulator stores the RecordStores in  $\ldots$ \Documents and Settings\ricci\j2mewtk\2.5.2\appdb \DefaultColorPhone
- For instance if you created a RecordStore called "Bolzano-Store" you should find a file called like `run by class storage # Bolzano%002d#Store.db" in that directory
- If you want to delete all record stores in the WTK, select: **file>utilities** and then **Clean Databases**

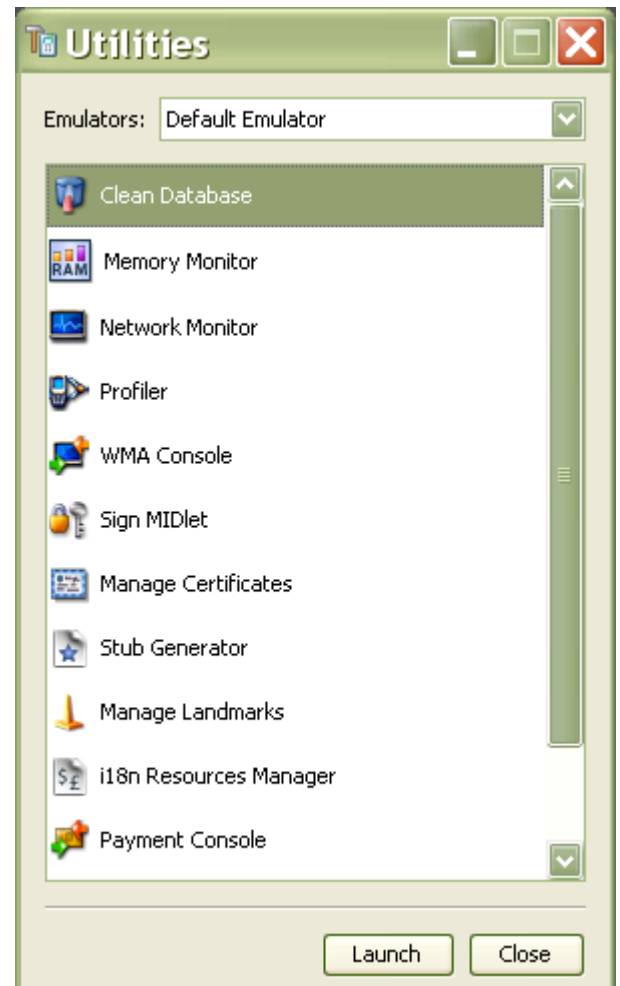

# Record Store Files in WTK

- In WTK 3.0 the databases are stored in
	- C:\Documents and Settings\ricci\javame-sdk\3.0\work
	- Library/Application Support/javame-sdk/3.0/work (MAC)
	- There are directories called "1", "2", ... corresponding to the different emulators
	- But when you exit the Midlet the record store is cancelled
	- **Example: in my case I have a file called "00000002-**Bolzano#14#-Store.db" in directory "C:\Documents and Settings\ricci\javame-sdk\3.0\work\4\appdb"
- In WTK 2.5.2 you find these files in directories like "C: \Documents and Settings\ricci\j2mewtk\2.5.2\appdb \DefaultColorPhone"
	- **Notal When you exit the midlet the record store is not** cancelled.

# Run via OTA

- In WTK 3.0 after you have run a midlet in the emulator, the midlet – and the data created - is removed
- In order to keep the midlet (and the data) on the emulator you should install it via OTA
- This is also working in NetBeans with WTK 3.0
- Steps:
	- Set your project as "main"
	- **Then choose the** "run via OTA"
	- **The midlet will be** installed in your emulated device.

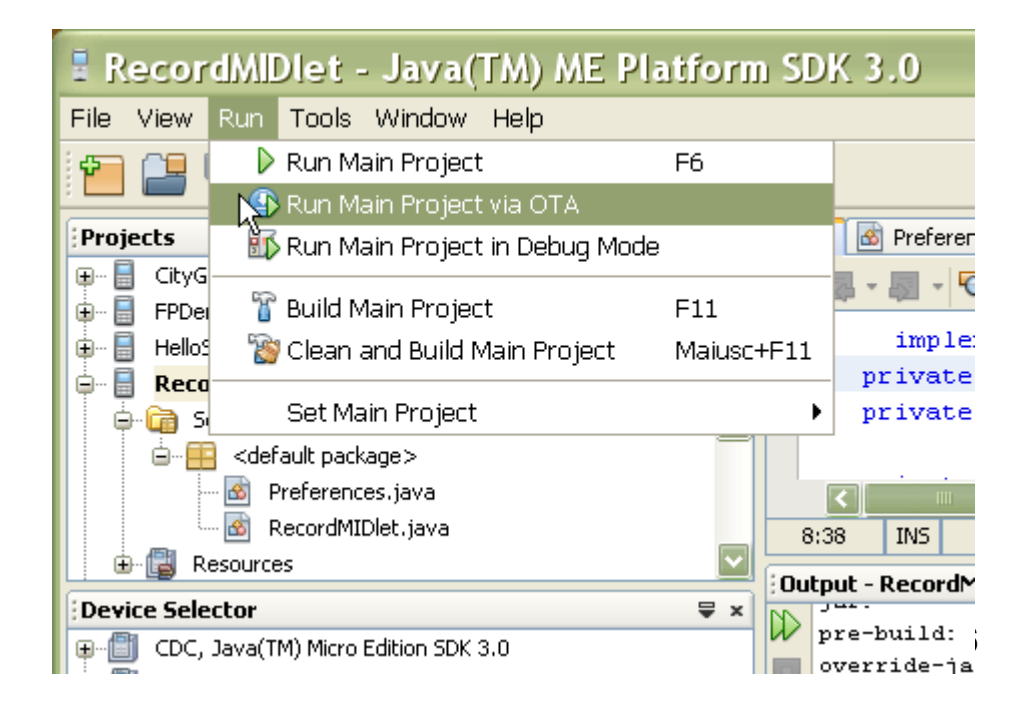

# Working with NetBeans and WTK3.0

- You can manipulate a project using both NetBeans and WTK3.0
- Build the project in WTK3.0
- Import the sources of the project in NetBeans

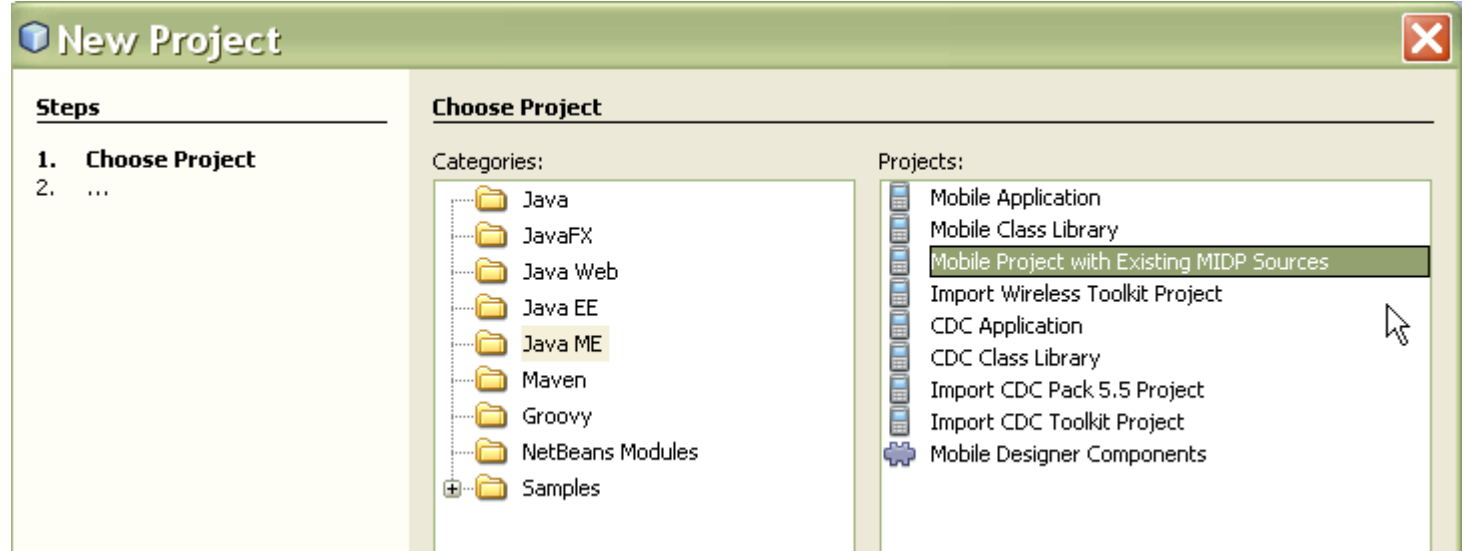

# Example: Saving User Preferences

- The following example saves a user name and password in RecordStore
- This record store contains only two records, e.g.: <user| ciccio>, <password|occic>
- $\Box$  The MIDlet screen is a Form that contains fields for entering the user name and password
- It uses a helper class, Preferences, to do all the RecordStore work
- **Preferences is a wrapper for a map of string keys and** values stored internally as a Hashtable
- A key and value pair is stored in a single record using a pipe character separator  $($   $|$ )
- RecordMIDlet saves the updated values back to the RecordStore in its destroyApp() method.

It works either in WTK2.5 or in WTK3.0 via OTA.

# RecordMIDlet (I)

}

import javax.microedition.midlet.\*; import javax.microedition.lcdui.\*; import javax.microedition.rms.RecordStoreException;

```
public class RecordMIDlet extends MIDlet implements CommandListener { 
  private static final String kUser = "user"; 
  private static final String kPassword = "password";
```
 private Preferences mPreferences; private Form mForm; private TextField mUserField, mPasswordField;

```
 public RecordMIDlet() { 
  try { 
   mPreferences = new Preferences("preferences"); 
  } 
  catch (RecordStoreException rse) { 
   mForm = new Form("Exception"); 
   mForm.append(new StringItem(null, rse.toString())); 
   mForm.addCommand(new Command("Exit", Command.EXIT, 0)); 
   mForm.setCommandListener(this); 
   return; 
  }
```
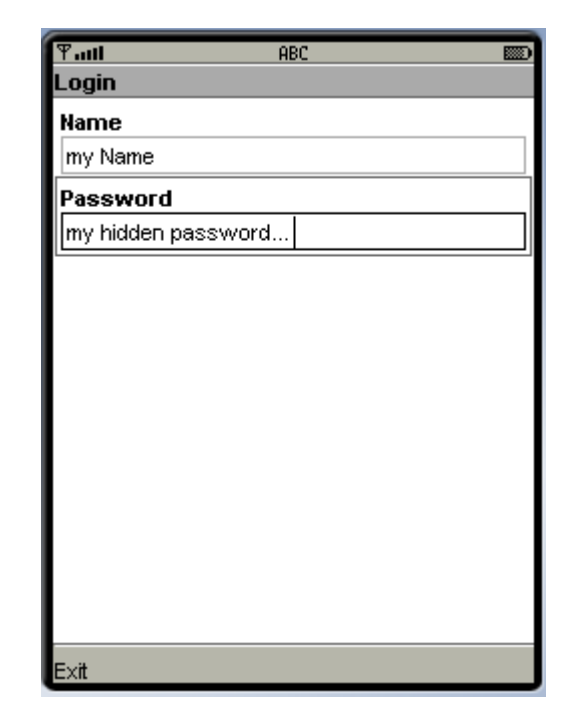

```
 mForm = new Form("Login"); 
 mUserField = new TextField("Name", mPreferences.get(kUser), 32, 0); 
 mPasswordField = new TextField("Password", mPreferences.get(kPassword), 32, 0); 
 mForm.append(mUserField); 
 mForm.append(mPasswordField);
```

```
 mForm.addCommand(new Command("Exit", Command.EXIT, 0)); 
 mForm.setCommandListener(this);
```
code

# RecordMIDlet (II)

```
 public void startApp() { 
    Display.getDisplay(this).setCurrent(mForm); 
 } 
  public void pauseApp() {} 
  public void destroyApp(boolean unconditional) { 
    // Save the user name and password. 
    mPreferences.put(kUser, mUserField.getString()); 
    mPreferences.put(kPassword, mPasswordField.getString()); 
   try { mPreferences.save(); }
    catch (RecordStoreException rse) {} 
 } 
  public void commandAction(Command c, Displayable s) { 
    if (c.getCommandType() == Command.EXIT) { 
       destroyApp(true); 
      notifyDestroyed(); 
 } 
 } 
}
```
# Preferences.java (I)

```
import java.util.*; 
import javax.microedition.lcdui.*; 
import javax.microedition.rms.*;
```

```
public class Preferences { 
  private String mRecordStoreName;
```

```
 private Hashtable mHashtable;
```

```
 public Preferences(String recordStoreName) 
   throws RecordStoreException { 
  mRecordStoreName = recordStoreName; 
  mHashtable = new Hashtable(); 
  load(); 
 }
```

```
 public String get(String key) { 
  return (String)mHashtable.get(key); 
 }
```

```
 public void put(String key, String value) { 
 if (value == null) value = "";
  mHashtable.put(key, value); 
 }
```
code

# Preferences.java (II)

```
private void load() throws RecordStoreException { 
   RecordStore rs = null; 
   RecordEnumeration re = null;
```

```
 try {
```

```
 rs = RecordStore.openRecordStore(mRecordStoreName, true); 
    re = rs.enumerateRecords(null, null, false); 
    while (re.hasNextElement()) { 
     byte[] raw = re.nextRecord();String pref = new String(raw);
      // Parse out the name. 
     int index = pref.indexOf('|');
      String name = pref.substring(0, index); 
     String value = pref.substring(index + 1);
      put(name, value); 
 } 
   } 
  finally \{if (re != null) re.destroy();
    if (rs != null) rs.closeRecordStore(); 
   } 
  }
```
# Preferences.java (III)

```
public void save() throws RecordStoreException { 
   RecordStore rs = null; 
   RecordEnumeration re = null; 
   try { 
     rs = RecordStore.openRecordStore(mRecordStoreName, true); 
     re = rs.enumerateRecords(null, null, false);
```

```
 // First remove all records, a little clumsy. 
 while (re.hasNextElement()) { 
  int id = re.nextRecordId(); 
  rs.deleteRecord(id); 
 }
```

```
 // Now save the preferences records. 
  Enumeration keys = mHashtable.keys(); 
  while (keys.hasMoreElements()) { 
   String key = (String)keys.nextElement(); 
  String value = get(key);
  String pref = key + "|" + value;byte[] raw = pref.getBytes();
   rs.addRecord(raw, 0, raw.length); 
  } 
 } 
finally \{if (re != null) re.destroy();
  if (rs != null) rs.closeRecordStore(); 
 } }}
```
# Listening for Record Changes

RecordStores support a JavaBeans-style listener mechanism

#### The **listener** interface is

javax.microedition.rms.RecordListener

It is possible to manage a listener with the following two methods

public void addRecordListener(RecordListener listener) //add listener to a RecordStore

public void removeRecordListener(RecordListener listener)

I The RecordListener interface has three methods, which must be implemented, for implementing a behavior if a record is added, changed or deleted:

```
recordAdded(), recordChanged(), recordDeleted()
```
# Performing RecordStore Queries

- To perform a query to a RecordStore call: **RecordEnumeration enumerateRecords(RecordFilter filter, RecordComparator comparator, boolean keepUpdated)**
- This method returns a sorted subset of the records in a RecordStore
- The RecordFilter (interface) determines **which records will be included** in the subset
- The RecordComparator (interface) is used to **sort the records**
- The returned RecordEnumeration (interface) allows to navigate through the returned records:
	- nextRecord(), previousRecord(), hasNext(), ...

# Record Filter

- **D** The simplest interface is RecordFilter
- **D** When you call enumerateRecords() on a RecordStore, each record's data is retrieved
- RecordFilter **has a single method**, matches() which is called for each record
- Each record filter should examine the record data and return true if the record should be included
- $\Box$  The following filter ...

}

```
public class SevenFilter
```
implements **javax.microedition.rms.RecordFilter** {

```
public boolean matches(byte[] candidate) { 
   if (candidate.length == 0) return false; 
   return (candidate[0] == 7);
}
```

```
… selects records whose first byte is 7
```
# Record Comparator

- The job of a RecordComparator is to determine the **order** of two sets of record data
- **D** Without a RecordComparator the order of the records in the RecordEnumeration returned by enumerateRecords() **is not predictable**
- **D** To implement the RecordComparator interface, you need to define one method:

int compare (byte[] rec1, byte[] rec2)

- $\Box$  This method examines the data contained in rec1 and rec2 and determines which of them should come first in a sorted list
- It must return one of the following constants defined in RecordComparator:
	- **PRECEDES** rec1 **come before** rec2
	- **FOLLOWS** rec1 come after rec2
	- EQUIVALENT rec1 and rec2 are the same

# Example

}

```
public class SimpleComparator 
    implements javax.microedition.rms.RecordComparator { 
   public int compare(byte[] r1, byte[] r2) { 
    int limit = Math.min(r1.length, r2.length);
    for (int i=0; i<limit; i++) {
      if (r1[i] < r2[i]) return PRECEDES; 
      else if (r1[i] > r2[i]) ret
          return FOLLOWS; 
 } 
     return EQUIVALENT; 
 }
```
# Keeping a RecordEnumeration Up-to-Date

- It's possible that a RecordStore **will change** at the same time you're iterating through a RecordEnumeration (because of multithreads)
- $\Box$  To deal with this there are two ways
	- **Call** rebuild() which explicitly rebuilds the RecordEnumeration
	- Set the parameter keepUpdated  $=$  true in the RecordEnumeration method
- **D** Using keepUpdated each time the RecordStore is changed, the RecordEnumeration is rebuild
- This is an expensive operation (in term of time), so if there are many RecordStore change, you'll be paying a price for it.

# EnumDemo (RecordEnumeration example )

- In the RecordStore String are stored as objects
- You can sort and filter records using the EnumList() class (a List that implements the RecordComparator and RecordFilter interfaces)

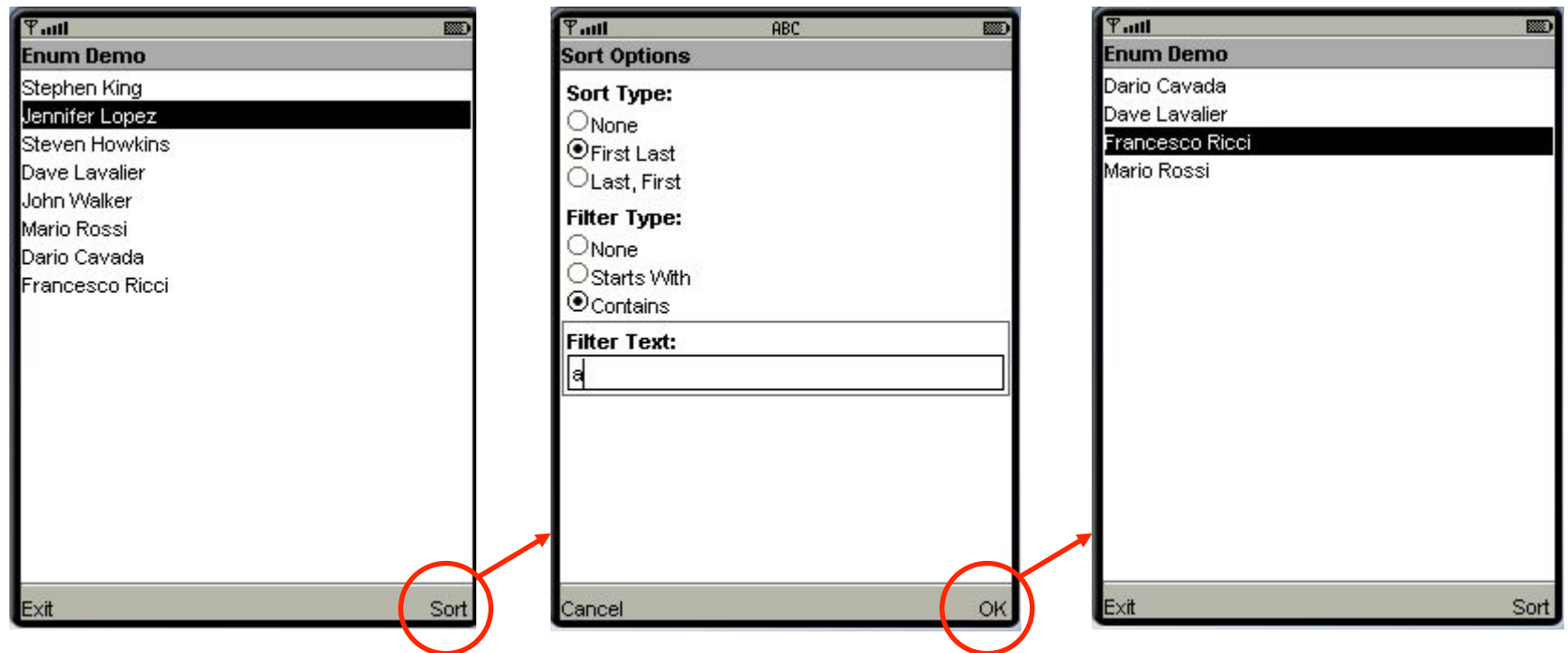

### Classes

- EnumDemoMIDlet: is the midlet
- Record: is a simple class with two member fields (string) for first and last names
- EnumList: is a List (displayable) defined as an inner class implementing the RecordComparator and RecordFilter interfaces – it shows the names after having sorted them
- **Q** SortOptions: is a Form where the ChoiceGroup (s) for specifying the sort and filter conditions are shown.

# The Initial List

…

 $\Box$  The list of names displayed at the beginning is displayed by the following List:

```
class EnumList extends List implements RecordComparator, 
  RecordFilter { 
        private int sortBy; //sort conditions 
         private int filterBy; //filter condition 
        private String filterText; //filter condition 
        private Record r1 = new Record();
       private Record r2 = new Record();
         // Constructor 
         EnumList(){ 
             super("Enum Demo", IMPLICIT); //call the List 
            addCommand(exitCommand); //constructor
            addCommand(sortCommand);
            setCommandListener(EnumDemoMIDlet.this);
 }
```
## EnumDemo – The comparator

}

```
public int compare(byte[] rec1, byte[] rec2){ 
                   try { 
                       ByteArrayInputStream bin = new ByteArrayInputStream(rec1);
                       DataInputStream din = new DataInputStream(bin);
                        r1.firstName = din.readUTF(); // r1 is defined in the comparator 
                        r1.lastName = din.readUTF(); // and is an instance of a class 
                                                        // containing two member fields 
                       bin = new ByteArrayInputStream(rec2); // fistName and lastName 
                        din = new DataInputStream(bin); // that are strings 
                       r2.firstName = din.readUTF() :
                       r2.lastName = din.readUTF():
                       \operatorname{tr}( \ \ \text{sortBy} \ = \ \text{SORT} \ \ \text{FIRST} \ \ \text{LAST} \ ) int cmp = r1.firstName.compareTo(r2.firstName ); 
                           if (cmp != 0) return (cmp < 0 ? PRECEDES : FOLLOWS);
                           cmp = r2.lastName.compareTo(r2.lastName);
                           if (cmp != 0) return (cmp < 0 ? PRECEDES : FOLLOWS);
                        } else if(sortBy == SORT_LAST_FIRST){ 
                            int cmp = r1.lastName.compareTo(r2.lastName); 
                           if (cmp != 0) return (cmp < 0 ? PRECEDES : FOLLOWS);
                           cmp = r2.firstName.compareTo(r2.firstName);
                           if(cmp != 0) return (cmp < 0 ? PRECEDES : FOLLOWS);
  <mark>compare</mark> [1000]
                    } catch(Exception e){ } 
                   return EQUIVALENT; 
< 0 if r1 is
lexicograph
 ically less 
  than r2 
   If they 
  have the 
 same first 
name then 
 last name
```
## EnumDemo – The filter

```
public boolean matches(byte[] rec) { 
    try { 
        ByteArrayInputStream bin = new ByteArrayInputStream(rec);DataInputStream din = new DataInputStream(bin);
        r1.firstName = din.readUTF();
        r1.lastName = din.readUTF();
        if (filterBy == FILTER STARTSWITH) { //if a filter condition
                                             //was set in the SortOption Form 
               return (r1.firstName.startsWith(filterText) || 
                       r1.lastName.startsWith(filterText)); 
         } else if (filterBy == FILTER_CONTAINS){ 
               return (r1.firstName.indexOf(filterText) >= 0); 
 } 
       } catch( Exception e ){ 
 } 
      return false; 
 } 
                                                            Checks
                                                            only the 
                                                           first name
```
# Using Resource Files

- **Resource files** are another form of persistent storage
- **E** Accessing resource files is very simple, but they are important
- Resource files can be **images**, **text**, or other types of files that **are stored in** a MIDlet suite **JAR**
- **D** These files are read only
- **D** You can access a resource file as an InputStream by using the getResourceAsStream() method in Class
- A typical usage look like this:

```
InputStream is = this.getClass().getResourceAsStream("/
myImage.png");
```
# File Connection

In the **optional package** javax.microedition.io.file (JSR 75) are included two additional persistent data storage mechanisms

### **File systems**

#### **Personal Information Management (PIM)**

- **D** Modern devices may have a memory card with megabytes or even gigabytes of data
- The **record store** mechanism of MIDP is **inefficient** for handling such **large-capacity storage**
- The persistent storage on these cards is accessed **as a file system** with **directories** and **files**
- **Once you obtain an instance of a** FileConnection (interface) using the Connector class, you can start working with the file system using the CLDC IO stream classes to read and write data.

# Connection Interface Hierarchy

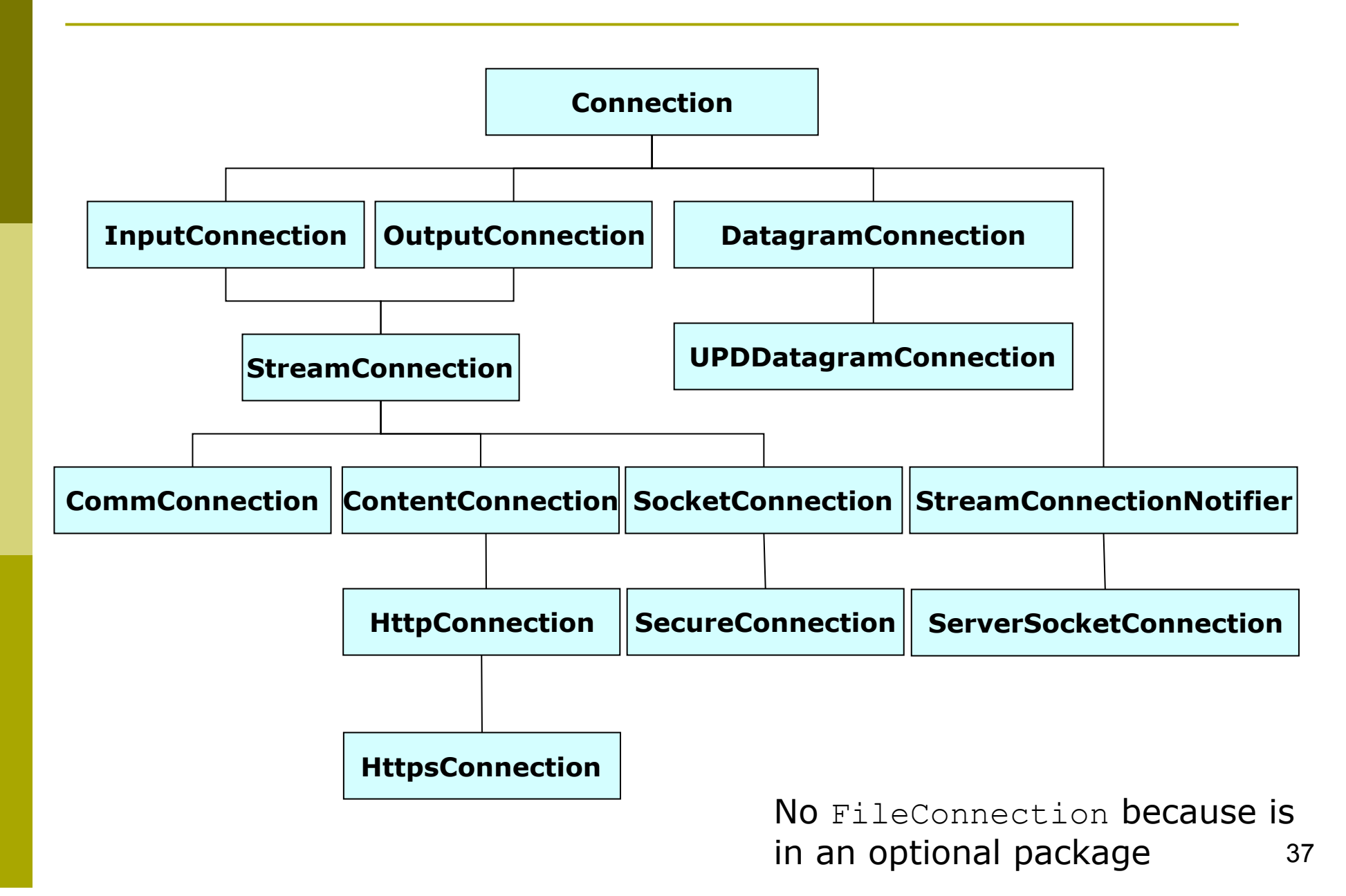

# Generic Connection Framework

### General form

■ Connector.open("<protocol>:<address>;<parameters>")

### HTTP

■ Connector.open("http://www.sun.com")

#### Sockets

■ Connector.open("socket://129.144.111.222:2800")

#### **D** Communication port

■ Connector.open("comm:comm0,baudrate=9600")

#### Datagrams

- Connector.open("datagram://129.144.111.222:2800")
- These calls will return an object that implements one of javax.microedition.io.Connection interface
- **Hence a binding of a protocol in J2ME can be done at run** time!

### Relationship between File Connection and CLDC

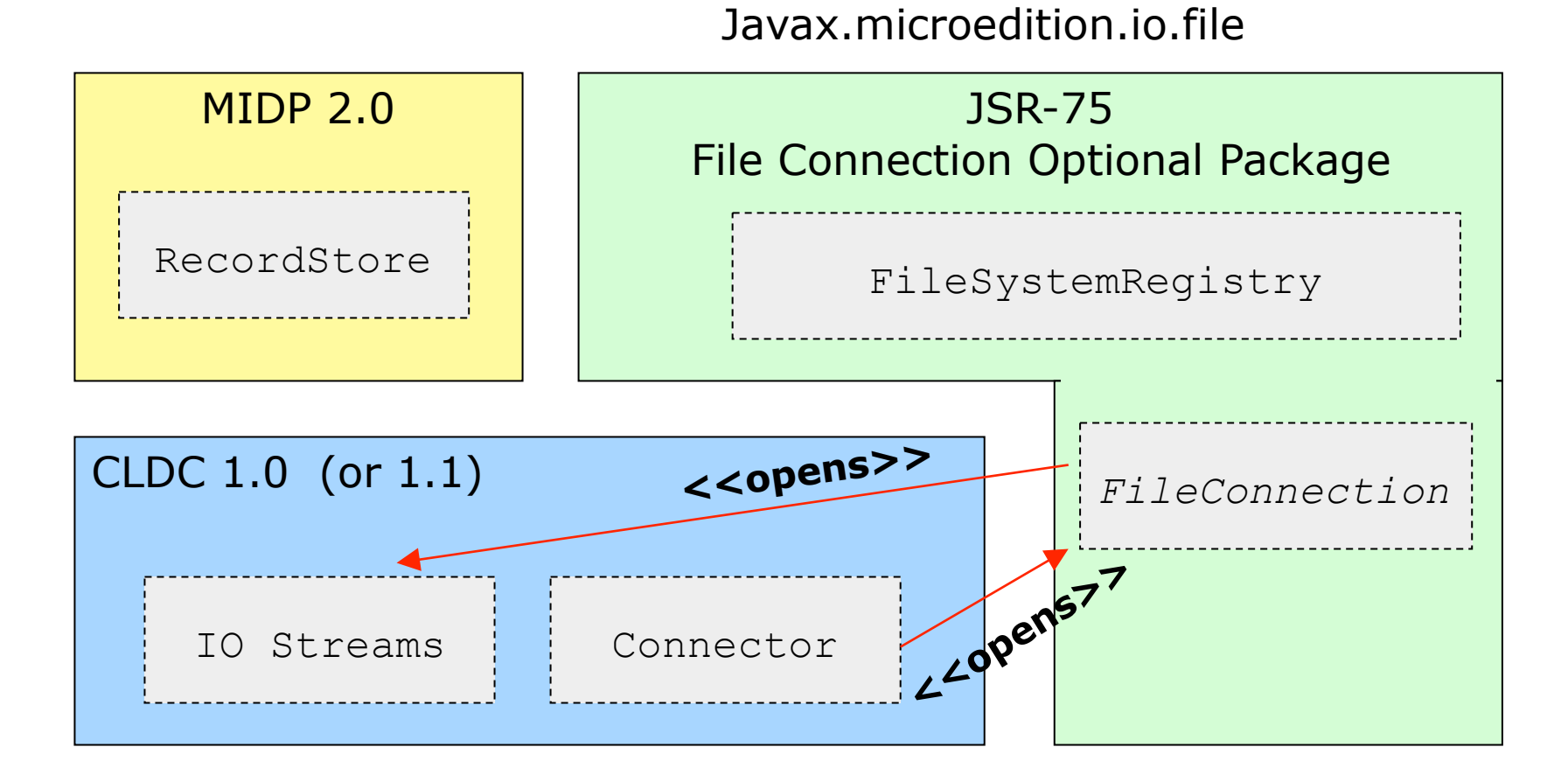

Device Operating System

# Determine if FileConnection API is Available

- To determine if the optional API is available and which version is installed you have to call:
- String currentVersion = System.getProperty ("microedition.io.file.FileConnection.vers ion")
- **D** If the API is available a string with the version will be returned
- If the API is not available a **null** value is returned
- Currently only version "1.0" has been defined
- API documentation is not included in Netbeans or SDK – download it!

# Obtaining a FileConnection from GCF

 To obtain a file connection use the following method of the Connector class

public static Connection open(String URL, int mode)

- $\Box$  The URL to obtain a file connection starts with " $file:////"$  indicating that a file is on the local host
- $\Box$  The mode indicates the type of access, you can use Connector.READ, Connector.WRITE or Connector.READ\_WRITE

#### **Example, opening a file on a SD card:**

```
FileConnection fc = (FileConnection)
   Connector.open("file:///SDCard/abc.txt", 
   Connector.READ);
```

```
InputStream is = fc.openInputStream();
```
## Streams

- The FileConnection interface has five methods for obtaining a stream:
	- DataInputStream openDataInputStream()
	- DataOutputStream openDataOutputStream()
	- InputStream openInputStream()
	- OutputStream openOutputStream()
	- OutputStream openOutputStream(long offset)
- A DataInputStream is a subclass of InputStream, with many more methods for reading different data types – this is what you'll use mange input (or output)
- **Q** Similarly for DataOutputStream and OutputStream

# File or Directory

- **An open FileConnection can be referring to** either a **directory** or a **file**
- **p** You can determine if the connection is associated with a directory calling the following method:

```
public boolean isDirectory()
```
 Some file system support **hidden file** - you can determine whether a file or directory is hidden by calling the method:

```
public boolean isHidden()
```
**D** You can change the attribute of a file using the method:

public void setHidden(boolean hiddenFlag)

# Modifying File Attributes

- Some file **attributes** may prevent you from reading or writing to a file
- You can determine whether a file **can be read** by using this method:

```
public boolean canRead()
```
 Or find out if a file **can be written** using the following:

```
public boolean canWrite()
```
 To change the read/write attribute of a file use: public void setReadable(boolean readable) public void setWritable(boolean writable)

# Directory and File Size

- Your application may need to determine the **available space** on a file system associated with a FileConnenction instance
- **D** You can call availableSize() method to obtain the available size in bytes
- Another method that retrieves the **size of storage already used** is usedSize()
- To find out **the size of the specific file** associated with the current FileConnection instance use the method fileSize() (*do not call it on a directory, you'll get an exception*)
- If FileConnection refers to a directory you can find the **total size of all the files in the directory** by calling directorySize() method.

# Creating New Files or Directories

- To create a new file, you first have to call Connector.open() with the new file name and Connector.WRITE mode
	- fc = (FileConnection) Connector.open ("file:///root1/prefs.pfs", Connector.WRITE);
- A FileConection will be returned, **but the file does not yet exist**
- **D** To verify its nonexistence use the method boolean exists()
- To **create** the file you simply call the create() method
- **Creating a new directory** is similar, after the Connector.open() operation (with the name of the new dir), call the mkdir() method.

# Renaming and Deleting Files and Directories

 To **delete** a file or directory, you need to first open it (get a file connection) with Connector.WRITE mode enabled then call the method:

```
public void delete() throws IOException
```
- $\blacksquare$  You should immediately call close() on the FileConnection after a delete()
- The FileConnection is no longer valid once the underlying file has been deleted
- Similarly to **rename** a file or directory open it with Connector.WRITE mode enabled and call the rename (String newName) method of the FileConnection instance with the new name as parameter.

# Listing Directory Content

 When you have a FileConnection **to a directory**, you can obtain an Enumeration of its **content** (files and subdirectory) using these methods:

Enumeration list() throw IOException

Enumeration **list**(String **filter**, boolean **includeHidden**) throw IOException

- The Enumeration **contains** objects of **string** type
- Each object in the enumeration is the **name** of a **file** or **directory**
- If the object is a directory, the name will end with  $\ell$
- $\Box$  The second form of list() uses a filter that can contain wildcard characters (e.g., "\*.txt")
- To make **directory traversal** more efficient, a convenient method allows you to dive (**from a directory**) down a specific subdirectory or file (or move up "..") with the current FileConnection:

```
setFileConnection(String itemName)
```
 This will reset the FileConnection to specified subdirectory, parent directory or file.

# Path and URL Information

- **D** The strings in the Enumeration, returned from a call to list(), **do not contain full path information**
- You can **get the complete URL** associated to an opened FileConnection calling the method getURL() (e.g., file:///SDCARD1/MyIm/IM\_123.jpg")
- □ To get the complete path and preamble you can call the method getPath() ("file:///SDCARD1/MyIm/")
- To get **just the name of the file or directory**, without the path and the preamble, you can call the  $q$ etName() method
- If you are constructing file paths manually, you should always obtain the file separator to use by get the system property called file.separator

Example:

```
String fileSep = System.getProperty
("file.separator")
```
# An Example - FCMIDlet

- The example stores preferences to the file system using the File Connection Optional Package
- The FileBasedPreferences example is similar to the RecordStore based Preferences class
	- In the file are stored key|value pairs (e.g., user| francesco, password|ghgdsd)
- It **maintains a preferences hash table** that is made persistent into the file system using the File Connection API
- $\Box$  To obtain the file system roots the method listRoots() is called on the FileSystemRegistry class and the first returned file root is used (usually root1/ for the Wireless Toolkit)
- $\blacksquare$  The run() method contains the code to write the content of the HashTable to the file system
- **D** The user interface is identical to the one in RecordMIDlet (see previous slides).

# FCMIDlet

```
public class FCMIDlet 
extends MIDlet 
implements CommandListener { 
   private static final String kUser = "user"; 
   private static final String kPassword = "password"; 
   private FileBasedPreferences mPreferences; 
   private Form mForm; 
   private TextField mUserField, mPasswordField; 
   private Command mExitCommand, mSaveCommand; 
   public FCMIDlet() { 
      try { 
         verifyFileConnectionSupport(); 
         mPreferences = new FileBasedPreferences("preferences"); 
      } 
      catch (IOException ex) { 
         … // open a form an say what is wrong 
      } 
      mForm = new Form("Login"); 
      mUserField = new TextField("Name", 
      mPreferences.get(kUser), 32, 0); 
      mPasswordField = new TextField("Password", 
      mPreferences.get(kPassword), 32, 0); 
      mForm.append(mUserField); 
      mForm.append(mPasswordField); 
      mExitCommand =new Command("Exit", Command.EXIT, 0); 
      mSaveCommand = new Command("Save", "Save Password", Command.SCREEN, 0); 
      mForm.addCommand(mExitCommand);
```
#### mForm.addCommand(mSaveCommand);

```
 mForm.setCommandListener(this);
```
}

#### code

# FCMIDlet (II)

```
 public void startApp() { 
      Display.getDisplay(this).setCurrent(mForm); 
   } 
   public void pauseApp() {} 
   public void savePrefs() { 
     // Save the user name and password. 
      mPreferences.put(kUser, mUserField.getString()); 
      mPreferences.put(kPassword, mPasswordField.getString()); 
      mPreferences.save(); 
   } 
   public void destroyApp(boolean flg) { 
   } 
   public void commandAction(Command c, Displayable s) { 
     if (c == mExitCommand) {
       if (mPreferences == null) \{ destroyApp(true); 
           notifyDestroyed(); 
         } 
        else if ( !mPreferences.isSaving()) { 
           destroyApp(true); 
           notifyDestroyed(); 
         } 
      } 
      else if (c == mSaveCommand) 
        savePrefs(); 
   }
```
# FCMIDlet (III)

}

```
public void verifyFileConnectionSupport() throws 
  IOException { 
         String version = ""; 
         version = System.getProperty
   ("microedition.io.file.FileConnection.version"); 
         if (version != null) { 
             if (!version.equals("1.0")) 
                 throw new IOException("Package is not 
  version 1.0."); 
 } 
         else 
             throw new IOException("File connection 
  optional package is not available."); 
 }
```
# FileBasedPreferences.java

- In the constructor the hash table is built, file root is found and the username and password loaded from the file
- $\blacksquare$  The load() method actually load username and password
- The saving of the username and password is done in a separate thread (FileBasedPreferences is a Runnable)
- In the  $SavePref()$  method the file is first opened, if there exist is deleted and a new file is created for writing the preferences.

# PIM Optional Package - Overview

- Many devices have the ability to **maintain lists of phone numbers and names**
- **O** Some devices also store addresses, e-mails, events, to-do lists and other personal information
- This PIM data is stored in **PIM database**
- $\Box$  A device vendor may now expose access to its PIM database through the PIM Optional Package specified in JSR 175 javax.microedition.pim

### The API centers around the PIM abstract class

 $\blacksquare$  You cannot instantiate this class with the new operator, but using the class factory method to obtain the one and only instance

public static PIM getInstance()

### Hierarchy of major classes and interfaces in PIM API

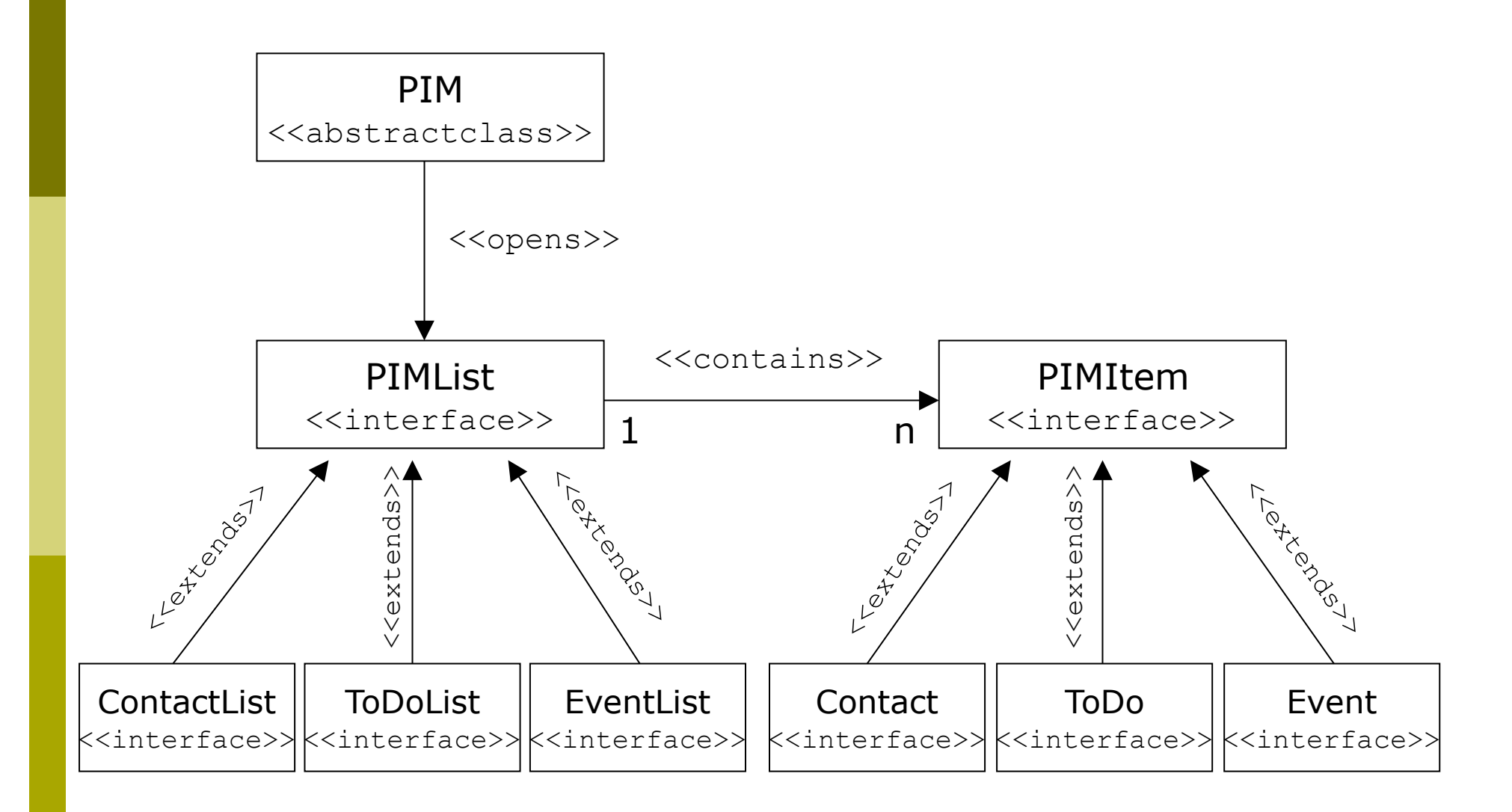